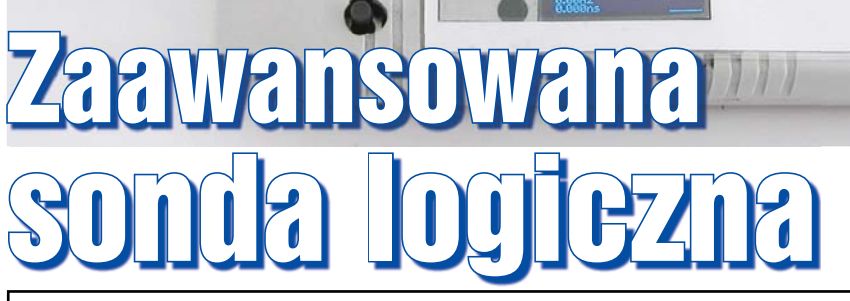

### **Charakterystyka sondy:**

- Zasilanie 2,8...3,6V z uruchamianego układu, 5V USB lub zewnętrzne 5...15V.
- Pobór prądu przy zasilaniu 5V: 35...50mA.
- Zabezpieczenie przed przekroczeniem napięcia zasilania (dioda Zenera 3,6V + bezpiecznik polimerowy 100mA).
- Wyświetlacz OLED 128x64 MONO.
- Trzy diody LED (poziom niski, wysoki, impuls).
- Sygnalizacja poziomu "H", "L", stan trzeci/OC(OD), stan zabroniony.
- Poziomy logiczne około 30/70% Vcc przy zasilaniu z uruchamianego układu lub 1,2/2V przy zasilaniu z USB lub zewnętrznym.
- Wykrywanie zbocza narastającego/opadającego przebiegu do 45...50MHz.
- Pomiar częstotliwości 0,1Hz...36MHz, 6 zakresów pomiarowych przełączanych automatycznie po dwa dla Hz, kHz, MHz, rozdzielczość 0,01Hz/1Hz/1kHz.
- Pomiar czasu trwania impulsu/okresu 27ns...2s, 2 zakresy (us, ms) rozdzielczość 27ns / 1us.
- Bramkowanie: 100ms. Dla sygnałów poniżej 1kHz wyliczanie częstotliwości na podstawie okresu sygnału.
- Wyliczanie wypełnienia impulsu, wyświetlanie w formie graficznej i liczbowej. - Funkcja HOLD.
- Oscyloskop 1Ms/s, zakres napięć 0...Vcc, 11 zakresów podstawy czasu: 1k, 2k, 5k, 10k, 20k, 50k, 100k, 200k, 500k, 1Ms/s.
- Komunikacja USB do konfiguracji.
- Zapamiętywanie nastaw w EEPROM emulowanym w FLASH.
- PCB przystosowane do obudowy KM-80.

Do badania sygnałów cyfrowych nie wystarczy zwykły multimetr. Wprawdzie niektóre, bardziej zaawansowane zawierają sondę logiczną, ale nie potrafią pokazać szybkich przebiegów, najczęściej nie wyświetlają wypełnienia impulsów. Zaprezentowana dalej konstrukcja, poza wskazaniem stanu niskiego i wysokiego, potrafi mierzyć częstotliwość, okres, wypełnienie sygnału. Ponadto sonda wyposażona jest w prosty oscyloskop, a to wszystko za ok. 100...150zł.

Sondy cyfrowe były na porządku dziennym w czasach, gdy marzeniem był oscyloskop, tym bardziej taki, który mógł pokazać sygnał cyfrowy o częstotliwości 25MHz (taktowanie wersji standardowej TTL). Teraz, gdy na kupno oscyloskopu może pozwolić sobie amator, sondy straciły na znaczeniu. Niestety, oscyloskop jest nieporęczny, trzeba odrywać wzrok od sondy oscyloskopu,

aby spojrzeć na ekran. A gdyby tak oscyloskop zmieścił się w dłoni?

Sonda Logiczna 50MHz

Zaprezentowana sonda pozwala mierzyć sygnały do 36MHz, czasy od 27ns. Ponadto pokazuje graficznie przybliżone wypełnienie badanego sygnału i jest wyposażona w oscyloskop 1MS/s.

Zanim opiszę działanie sondy, nieco historii. W młodości posługiwałem się sondą opisaną w książce "24 proste układy elektroniczne do samodzielnego wykonania MOJE HOBBY" wydanej przez WKŁ w 1986 roku. W porównaniu do konkurencyjnych rozwiązań, opisanych później (1993 rok) w nieistniejącym "Praktycznym Elektroniku" czy zeszycie MIK03 dołączanym do kultowego CA-80, sonda potrafiła reagować na sygnały o czasach 40ns i odróżniać poziom wysoki od obwodu otwartego kolektora. Z czasem prędkość układów wzrosła, coraz powszechniejsze stało się zasilanie

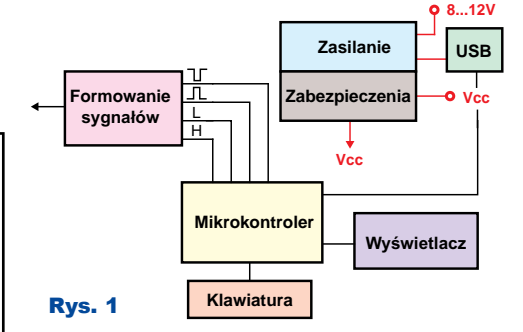

3242

napięciem 3,3V, układy o poziomach TTL (74LS, 74HCT) zostały wyparte przez C-MOS (74HC, 74AC, 74LV) i sonda z "24 proste układy..." przestała wystarczać. To zmusiło mnie do zbudowania nowszej wersji o ciekawych właściwościach. Warto wspomnieć, że koszt sondy jest trochę niższy niż produkowanej seryjnie SL625, która nie potrafi odróżnić krótkich impulsów od przebiegu prostokątnego ani poziomu wysokiego od wyjścia z otwartym kolektorem. O pomiarze częstotliwości, czasu i oscyloskopie nie ma co marzyć w SL625.

#### Opis układu

Sonda składa się kilku bloków (**rysunek 1**): - układ zasilania i zabezpieczeń,

- wejściowy obwód wykrywania stanów logicznych i impulsów oraz zabezpieczenia,
- wyświetlacz, klawiatura,
- mikrokontroler sterujący.

Schemat ideowy sondy pokazano na **rysunku 2**. Gdy sonda jest zasilana z uruchamianego układu (pobór prądu 35...50mA) przez złącze J3 napięciem z zakresu 2,8...3,6V, wtedy stabilizator U2 nie pracuje. D2 zabezpiecza go przed uszkodzeniem w sytuacji, gdy napięcie na wyjściu U2 jest wyższe niż na wejściu. D3 i F1 zabezpieczają wszystkie układy przed uszkodzeniem w przypadku odwrotnego podłączenia zasilania lub zbyt wysokim napięciem. Jeśli sonda jest zasilana z USB lub zewnętrznego zasilacza 8...15V, wtedy stabilizator U2 zasila układy cyfrowe i mikrokontroler stabilizowanym napięciem 3,3V.

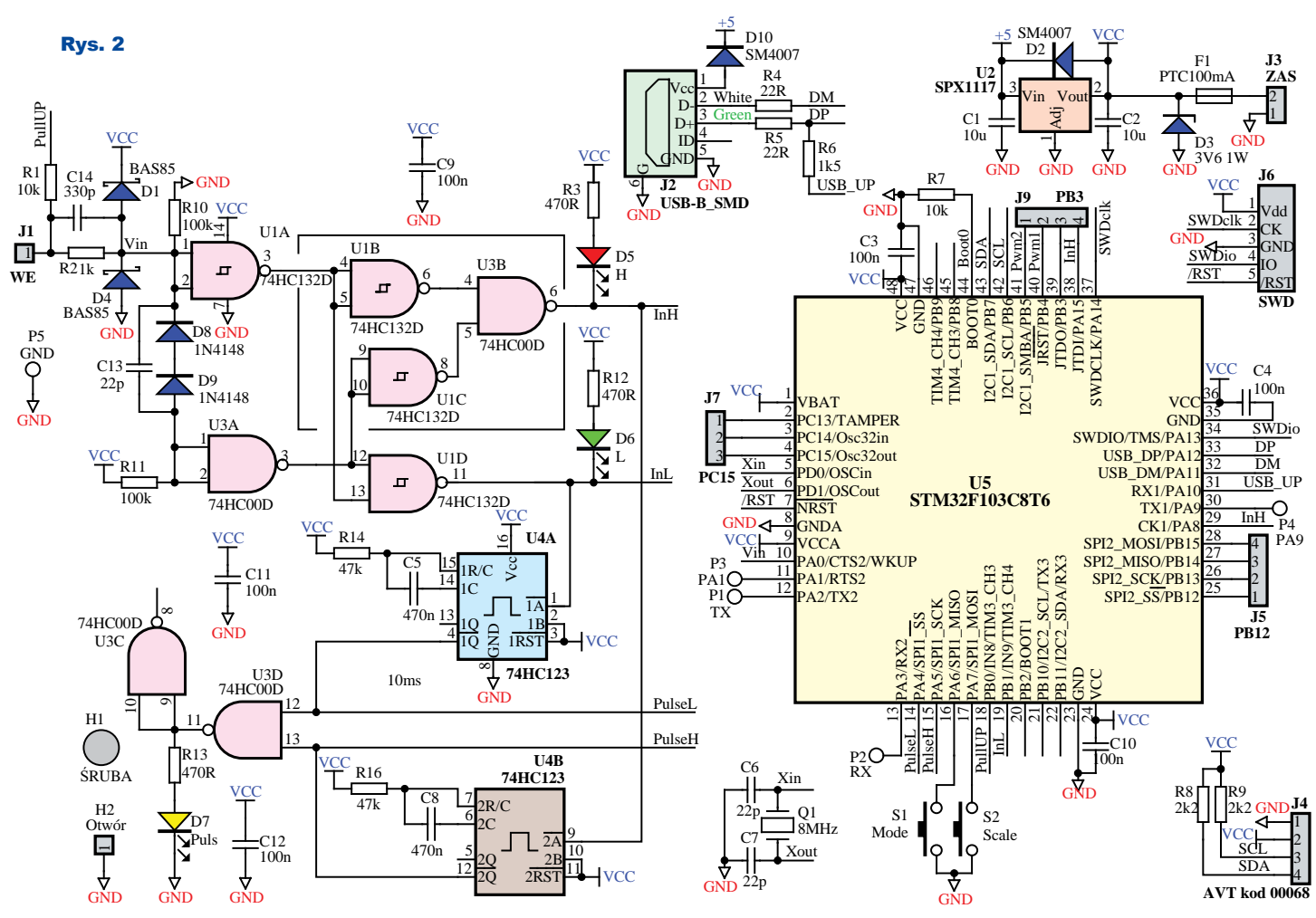

Zanim omówię blok wejściowy, należy wspomnieć o poziomach logicznych. W układach TTL za niski poziom logiczny uznawane jest napięcie z zakresu 0...0,8V, wysoki 2,4V...5V. Napięcia z zakresu ponad 0,8V a mniej niż 2,4V są traktowane jako poziom zabroniony (nieokreślony). Producent układu nie gwarantuje, jak układ zinterpretuje takie napięcie: czy jako poziom niski, czy wysoki. Wyjątek stanowią układy z wejściem Schmitta, które mają histerezę. W nich napięcia z zakresu  $1,5...2V$  są interpretowane jako "H", 0,6...1,1V jako L. W zakresie napięć, w którym bramka Schmitta nie interpretuje poziomu "H" ani "L", niejako pamięta poprzedni stan. Jeśli więc bramka była w stanie "H" a napięcie spadnie poniżej 1,5...2V bramka nadal będzie "widzieć" stan "H" do czasu, aż napięcie na wejściu bramki spadnie do 0,6...1,1V. Podobna reguła obowiązuje przy wzroście napięcia, gdy wejście było w stanie "L", napięcie do 1,5...2V bramka interpretuje nadal jako " $L$ ".

Nieco inne są poziomy w układach C-MOS. Tam standardowo napięcia

0...30% napięcia zasilania to poziom  $L$ ", 70...100% poziom  $H$ ". Progi przełączania w mikrokontrolerach mogą być jednak inne, np. 45% i 55%.

Korzystając z właściwości bramek Schmitta i CMOS, na U1 i U3 zbudowano prosty układ detekcji poziomu niskiego i wysokiego. Nie jest on doskonały i przełączanie następuje przy nieco innych progach napięcia, niż powinno. Problem rozwiązałyby komparatory, ale szybkie wersje kosztują około 20zł, natomiast dwa popularne układy CMOS kosztują poniżej 2zł.

Działanie układu detekcji poziomów jest dosyć proste. Napięcie ponad 70% napięcia zasilania U1A interpretuje jako poziom "H". Niestety, przy spadku napięcia aż do 30% wyjście "H" byłoby aktywne. Zapobiega temu układ bramek U3A, U1C i U3B. Stan "L" ustala poziom napięcia na wejściu U3A w powiązaniu z U1D, która steruje U1A. Zapewnia to

pewien zakres napięć interpretowany jako poziom zabroniony. Działanie układu można zobaczyć na **rysunku 3**, gdzie widać stan bramki U3B (żółty przebieg) i U1D (seledyn). Niebieski przebieg odwzorowuje napięcia na wejściu U1A, czyli na ostrzu sondy. Widać, że wyjście "H" jest aktywne, gdy napięcie wzrośnie do 1,92V, wyłącza się, gdy spadnie do ok. 1,2V. Wyjście "L" aktywuje się przy napięciu niższym niż 1,02V. Progi te są prawdziwe przy napięciu zasilania 3,3V. Można łatwo policzyć, że progi poziomu "H" są dalekie od doskonałości. Wyjście

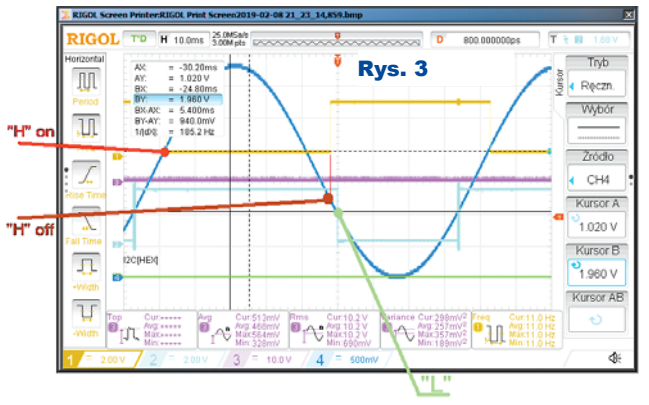

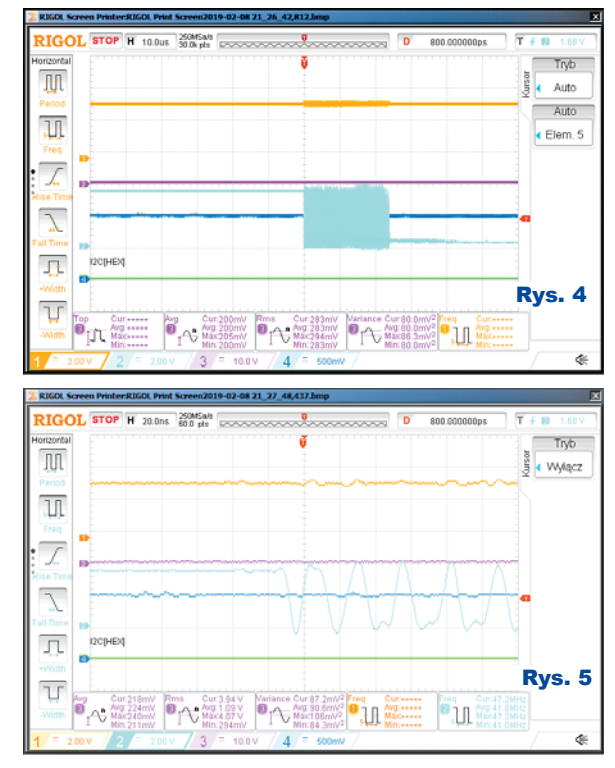

"H" powinno być aktywne przy napięciu 2,3V. W przypadku "L" jest całkiem dobrze. Niestety, progi te będą zależne od konkretnego egzemplarza układu scalonego. Ponadto na seledynowym przebiegu na **rysunku 4** widać, że zmiana stanu z H na L i L na H nie jest natychmiastowa, przebieg jest grubszy niż na wyjściu bramki Schmitta. Powodem jest stan zabroniony. W powiększeniu na **rysunku 5** można zobaczyć oscylacje. Oscylacje te podczas mojego testu miały częstotliwość ok. 47MHz, czyli graniczną dla układów serii 74HC. Po analizie rysunków 4, 5 nie będzie chyba trzeba na forach tłumaczyć, dlaczego wolnozmienne sygnały zawsze powinny być buforowane bramką Schmitta.

Opadające zbocze sygnału (aktywny poziom niski) z U3B wyzwala multiwibrator U4B, natomiast U1D multiwibrator U4A. Suma NAND sygnałów steruje diodą D7 sygnalizującą wystąpienie zbocza opadającego lub narastającego. W konsekwencji D7 miga z częstotliwością dwa razy wyższą niż

częstotliwość przebiegu wejściowego, oczywiście tylko w przypadku przebiegów o niewielkich częstotliwościach. Konstrukcja prostej sondy mogłaby się na tym zakończyć, ale aż prosi się uzyskać dodatkową informację, z jakim mniej

więcej sygnałem mamy do czynienia. W tym celu do mikrokontrolera doprowadzono sygnały z wyjść sygnalizujących poziom H, L, impuls dodatni, ujemny. Ponadto wyjście U3B doprowadzono do wejść timera 1 i 2, natomiast analogowy sygnał z wejścia U1A do przetwornika ADC w mikrokontrolerze. Umożliwia to pomiary częstotliwości, czasu i wyświetlanie prostych oscylogramów.

Zanim opiszę procedurę uruchomienia sondy, wyjaśnię funkcje niektórych elementów w obwodach wejściowych. R1 umożliwia podciągnięcie wejścia do napięcia zasilania, co pozwala odróżnić poziom wysoki od wyjścia z otwartym kolektorem czy drenem. R2, D1, D4 zabezpieczają bramki U1, U3 i wejście ADC mikrokontrolera przed skutkami zbyt wysokiego napięcia. C14, przy dużych częstotliwościach bocznikuje R2, aby z pojemnościami wejściowymi U1 i U3 nie tworzył filtru dolnoprzepustowego. D8 i D9 zwiększają histerezę bramki U3A. Bez nich progi przełączania wynoszą odpowiednio dla " $L$ " 1,2...1,63V (rysunek 6a) dla "H" 1,96...1,72V (rysu**nek 6b**). Takie progi napięć powodowały niekontrolowane pokazywanie fałszywych stanów logicznych wywoływanych przez zakłócenia (sonda ma dużą rezystancję wejściową). R10 i R11 ustalają

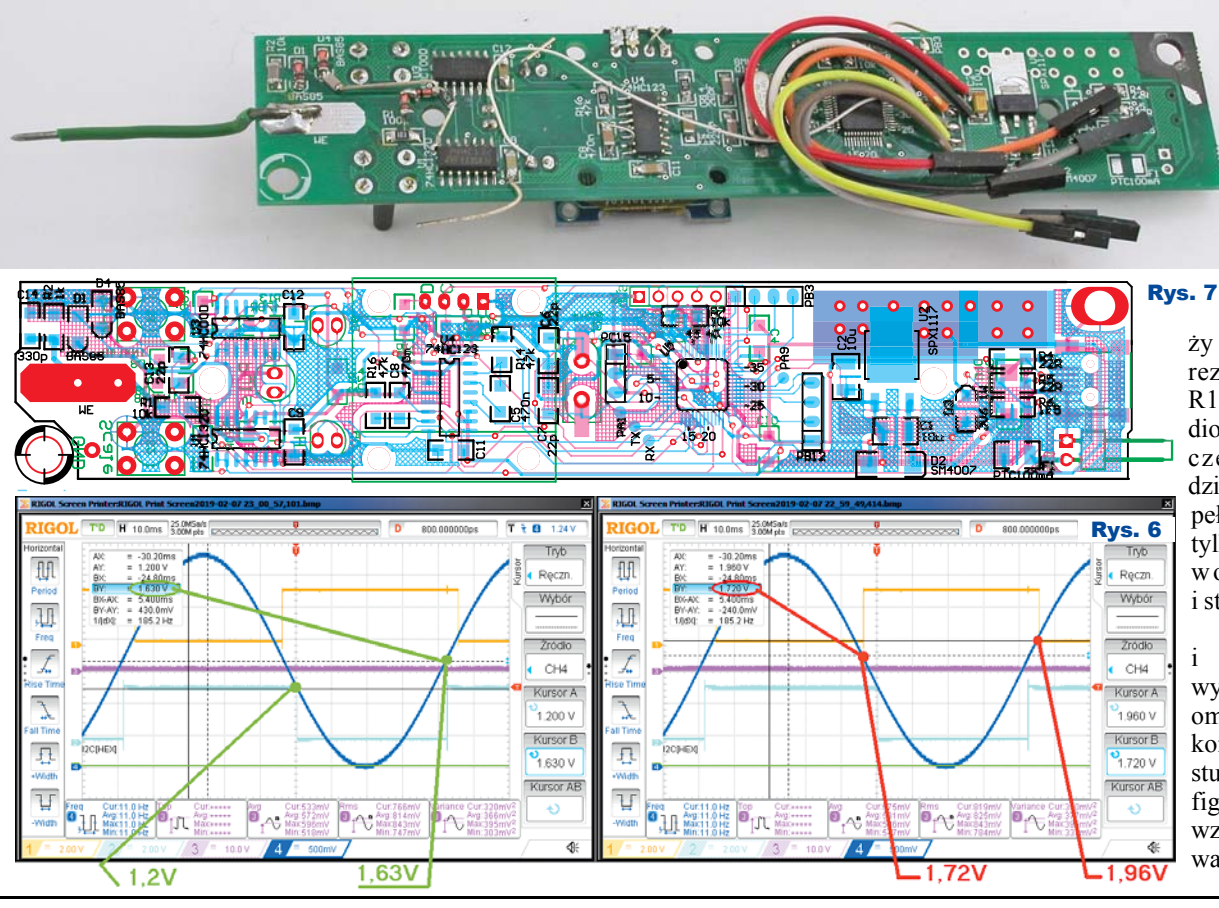

napięcie spoc z y n k o w e . Jeśli progi przełączania bramek będą niekorzystne i któraś z LED, wskazui a c y c h stan "H" lub "L", będzie świecić, nale-

ży zmienić wartość rezystora R10 lub R11. C13 zwiera diody przy wyższych częstotliwościach, dzięki czemu diody pełnią swoją funkcję tylko dla przebiegów wolnozmiennych i stanów statycznych.

P r z y c i s k i i wyświetlacz nie wymagają szerszego omawiania. Mikrokontroler wykorzystuje USB do konfiguracji sondy. Ze względu na wbudowany interfejs USB

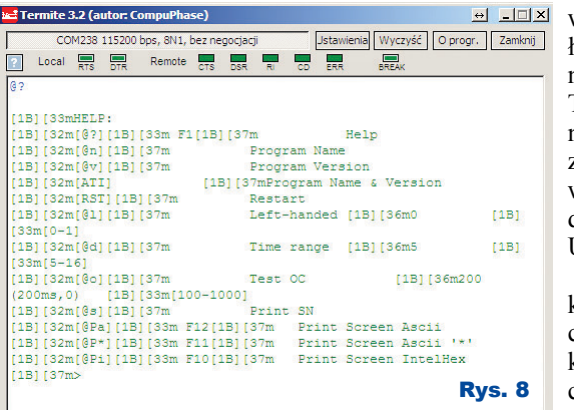

w mikrokontroler, aby skorzystać z tego interfejsu, wystarczą rezystory R4, R5, R6. Niepotrzebne są mostki USB- -UART, jak FT232 czy

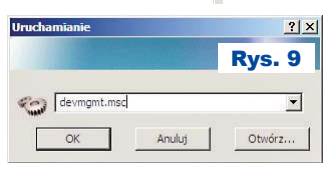

USB-SPI FT22x albo USB-I2C FT201.

#### Montaż i uruchomienie

Układ można zmontować na płytce drukowanej, pokazanej na **rysunku 7**. Standardowo montujemy układ, zaczynając od elementów najmniejszych, a kończąc na największych. Można przy montażu pominąć układy scalone i elementy przewlekane na warstwie *bottom*, po czym

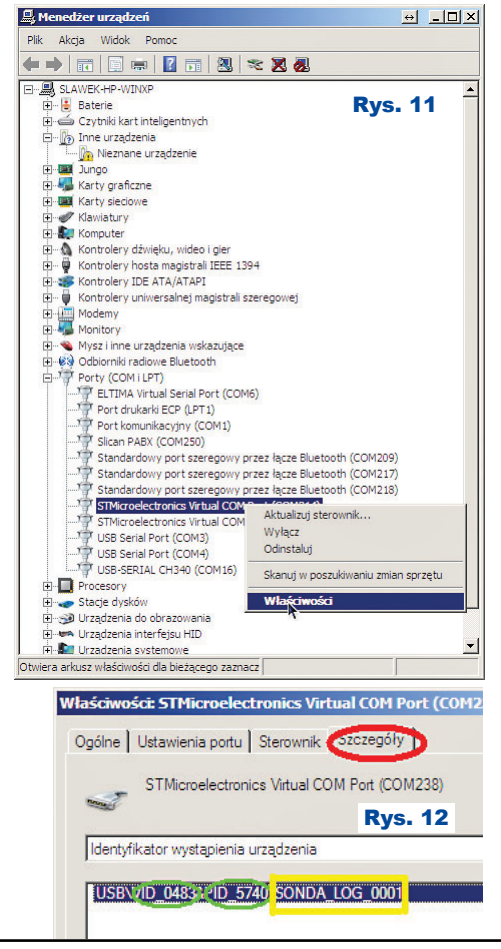

wlutować stabilizator U2. Po podłączeniu zasilania i skontrolowaniu napięcia można dokończyć montaż. Takie postępowanie pozwoli ochronić układy przed wysokim napięciem zasilającym (przykładowo 12V) w przypadku błędu w montażu (niedolutowane wyprowadzenie 1 układu U2 albo odwrotnie wlutowana D2.

Po zaprogramowaniu mikrokontrolera i pierwszym jego resecie sonda przyjmuje standardową konfigurację, którą można zobaczyć w oknie terminalu. Terminal

musi obsługiwać protokół VT-100 lub nowszy. Polecam TeraTerm, PuTTY. Termite, BrayTerminal nie nadają się, bo nie interpretują kodów ANSI i na ekranie zobaczymy "krzaczki"

– **rysunek 8**. Zanim uruchomimy terminal, w systemie Windows konieczna może być instalacja sterowników klasy CDC, które można pobrać ze strony STM Elektronics *https://www.st.com/en/ development-tools/stsw-stm32102.html.*  W przypadku systemu Linux nie trzeba instalować sterowników dla klasy CDC, bo system "zobaczy" sondę. Instalacja w systemie Windows jest typowa i nie ma sensu jej omawiać, natomiast kłopotliwe może być znalezienie numeru portu COM, zwłaszcza gdy jest ich dużo zainstalowanych w systemie. Aby znaleźć numer portu, należy uruchomić menadżer urządzeń. W różnych wersjach Windows robi się to inaczej. Nie sposób w kilku zadaniach opisać wszystkich wersji Windows, dlatego dam przepis na

uruchomienie menad- Tera Term: Serial port setup żera w każdej wersji tego pseudosystemu. W tym celu należy w linii komend wydać polecenie "devmgmt. msc" – **rysunek 9**. Szukany port COM znajdziemy w zakładce "Porty (COM i LPT)"

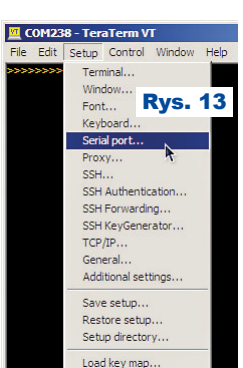

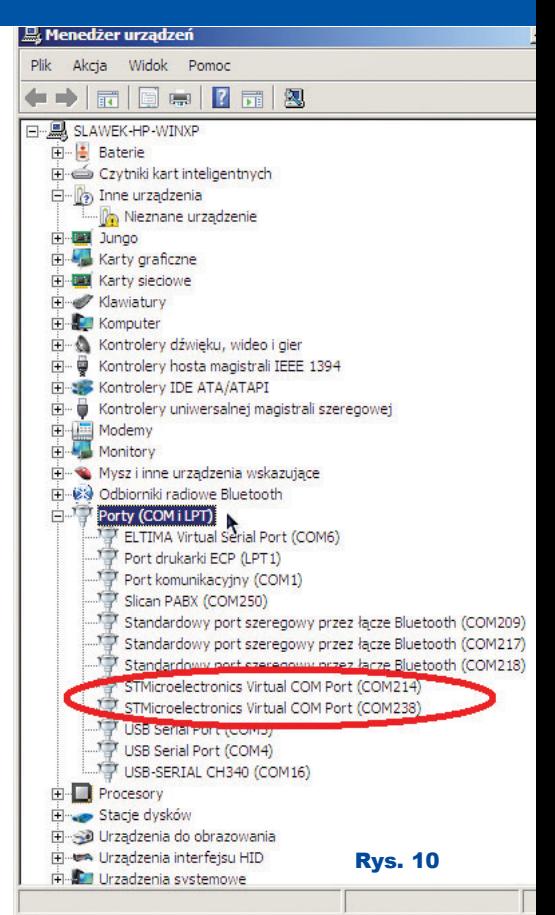

– **rysunek 10**. Trzeba odnaleźć ciąg znaków "STMicroelektronics". Gdy odnaleziono jeden taki port, wszystko jest proste. A gdy więcej, można próbować odłączyć sondę i zobaczyć, który port zniknął; można w terminalu wybierać numery COM przypisane do "STMicroelektronics", wydać komendę "ati" lub " $\hat{\omega}$ n", aby wyświetlić nazwę urządzenia. Jednak najszybszym sposobem

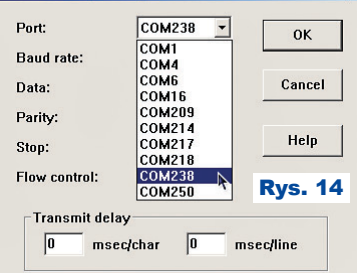

identyfikacji, zwłaszcza gdy portów jest dużo, będzie otworzenie okna właściwości – **rysunek 11**. Tam w szczegółach sterownika (**rysunek 12**) odczytamy VID i PID, który jest taki sam dla wszystkich typowych urządzeń

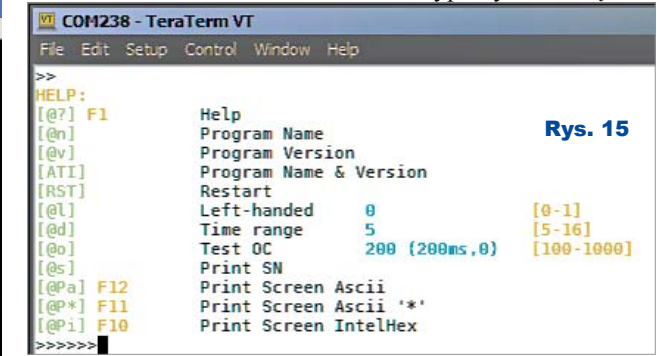

Elektronika dla Wszystkich Czerwiec 2019 23

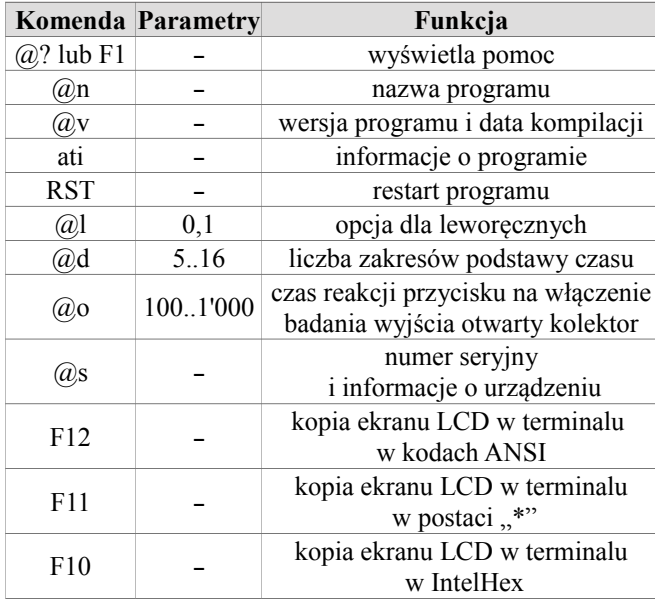

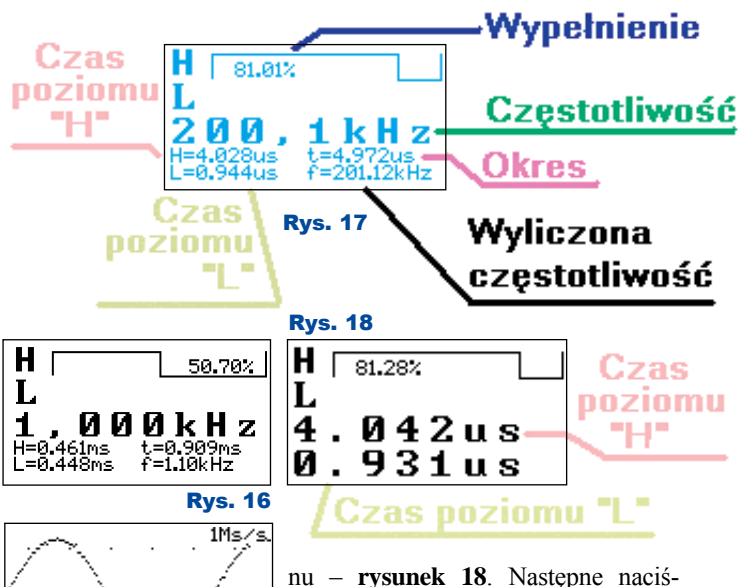

klasy CDC STMicroelektronics oraz numer seryjny, który dla sondy przyjmuje ciąg znaków "SONDA LOG 0001".

Gdy już znamy numer portu COM, wystarczy go wskazać w programie terminalu jak pokazuje **rysunek 13** i **14**. Parametry transmisji nie są istotne. Poprawność pracy terminala sygnalizuje pojawiający się co dwie sekundy znak zachęty  $(2^{\circ})$ . Naciskając klawisz F1 lub kombinację " $\omega$ ?" zakończoną znakiem ENTER, wyświetlimy ekran pomocy (**rysunek 15**). W pierwszej kolumnie wyświetla się nazwa komendy, w następnej skrót klawiszowy, jeśli istnieje, w kolejnej nazwa komendy. W kolorze jasnoniebieskim wyświetla się aktualna wartość parametru, jeśli komenda takiego wymaga, po niej, na żółto, wyświetlony jest zakres wartości, jaki komenda akceptuje, przykładowo:

 $\Box$ [(a)l] Left-handed 0 [0-1]" oznacza, że aktualna wartość ustawiona komendą " $@l"$  jest równa 0, akceptowane wartości 0 i 1. Aby zmienić ustawienie, należy wydać komendę "@l=1" i nacisnąć ENTER. Oprogramowanie sondy akceptuje znaki CR, LF i CR+LF, LF+CR, tak więc nie trzeba konfigurować znaku zakończenia w terminalu. Spis komend sondy z wyjaśnieniami pokazano w **tabeli 1**.

Nie ma sensu szczegółowe omawianie każdej komendy. Wyjaśnienia może wymagać "@l". Parametr równy 1 włącza opcję pracy dla leworęcznych. Ekran zostanie obrócony o 180° oraz zamienione między sobą funkcje przycisków.

"@d" wybiera, z ilu zakresów podstawy czasu będziemy korzystać. Raczej rzadko potrzebne są wszystkie, zwłaszcza te z wolnym próbkowaniem.

Gdy zakresów jest dużo, przełączanie ich staje się niewygodne. Komendą "@d" można ograniczyć liczbę zakresów. Rys. 19

10,00kHz<br>99,958us

Tabela 1

Przycisk HOLD/PullUP pełni dwie funkcje. Krótkie naciśnięcie włącza/ wyłącza funkcję *hold*, długie – test wyjścia z otwartym kolektorem. "@o" pozwala ustawić czas, po którym naciśnięcie przycisku będzie interpretowane jako długie naciśnięcie. Czas w komendzie " $@o"$  wyrażony jest w milisekundach i zawiera się w granicach od 100ms do sekundy. Dodatkowo, gdy czas jest parzysty, tryb otwarty kolektor (OC) jest bistabilny (pierwsze długie przyciśnięcie HOLD włącza tryb OC, drugie wyłącza), gdy czas jest nieparzysty, tryb OC działa tylko przez czas trzymania przycisku HOLD.

Gdy komunikacja z komputerem działa poprawnie, sonda jest skonfigurowana i można przystąpić do testu. W tym celu, na wejście sondy należy doprowadzić sygnał z generatora o częstotliwości 1kHz i amplitudzie w zakresie 0...Vcc sondy. Na ekranie powinien pokazać się obraz

jak na **rysunku 16**. Można sprawdzić inne częstotliwości i wypełnienie impulsów. Na **rysunku 17**  objaśniono funkcjonalność wyświetlacza. Przycisk MODE zmienia wygląd ekra-Rys. 20

49 X

**00Hz** 

H=502.361ms t=1.000s<br>L=497.778ms f=1.00Hz

т

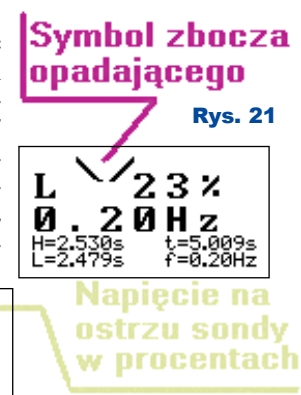

nu – **rysunek 18**. Następne naciśnięcie włączy oscyloskop – **rysunek 19**. Przyciskiem SCALE/PullUP zmienia się podstawę czasu. Nastawy

(wybrany ekran, podstawa czasu) są zapisywane po 10 sekundach bezczynności, do pamięci EEPROM emulowanej w pamięci FLASH. Kolejne naciśnięcie MODE wyświetli ponownie ekran sondy cyfrowej. Powrócę jeszcze do dokładniejszego omówienia głównej funkcjonalności sondy. Wcześniejsze ekrany dotyczyły sytuacji, w której na wejście sondy podany był sygnał o częstotliwości kilku czy kilkudziesięciu kHz. Gdy sonda nie jest podłączona do badanego obwodu lub gdy jest w stanie trzecim, zobaczymy literę  $T$ " oraz procentową wartość napięcia na ostrzu sondy – **rysunek 20.** Wartość procentowa odnosi się do napięcia zasilania mikrokontrolera. Wykryte zbocze opadające sygnalizuje inny ekran – **rysunek 21**. Podobny informuje o zboczu narastającym. Na rysunku 21 wynik pomiaru sygnalizuje wystąpienie przebiegu o częstotliwości 0,2Hz (okres 5 sekund). Rozdzielczość pomiaru to 0,01Hz. Standardowa metoda pomiaru częstotliwości, przez zliczanie liczby impulsów w ciągu zadanego czasu, dla

osiągnięcia rozdzielczości 0,01Hz wymagałaby czasu bramkowania 100 sekund (ponad 1,5 minuty). Wbudowane w sondę mechanizmy pozwalają mierzyć niskie częstotliwości w czasie równym okresowi sygnału. Tak naprawdę mierzony jest czas trwania okresu, po czym przeliczany na częstotliwość. Dzięki temu pomiar przebiegów o częstotliwościach poniżej 1kHz wykonuje się bardzo szybko z wysoką rozdzielczością.

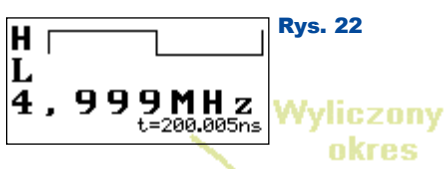

Odwrotny mechanizm wykorzystano przy pomiarze okresu sygnału o wysokiej częstotliwości. Gdy pomiar czasu byłby obarczony dużym błędem, przeliczana jest zmierzona częstotliwość na czas (**rysunek 22**), gdzie widać wynik "pomiaru", a tak naprawdę obliczeń okresu, przy czym pomiary czasu trwania poziomu " $\vec{H}$ " i " $\vec{L}$ " nie są wyświetlane, bo nie ma moż- Rys. 25 liwości, by wyliczyć je z częstotliwości.

Sonda potrafi odróżnić nieaktywne wyjście z otwartym kolektorem (drenem) od wyjścia znajdującego się w stanie zabronionym. Aby zrobić test, trzeba przytrzymać przycisk HOLD. Na wyświetlaczu pokaże się napis "OC", **rysunek 23**. Symbol może się nie pojawić, gdy ostrze sondy będzie połączone z badanym obwodem. Zależnie od konfiguracji komendą "@o" przycisk trzeba trzymać przez cały czas testu lub nie. W czasie, gdy na wyświetlaczu wyświetlany jest symbol "OC", ostrzem sondy należy dotknąć do badanego obwodu. Jeśli napis nie zniknie, oznacza to, że badany punkt jest wyjściem OC lub nigdzie nie jest podłączony, jeśli natomiast ukaże się symbol "T" (**rysunek 24**), wtedy mamy do czynienia ze stanem zabronionym.

Na koniec kilka informacji o oscyloskopie. Ze względu na monochromatyczny wyświetlacz LCD nie dało się narysować klasycznej siatki na ekranie oscyloskopu. Na ekranie znalazły się tylko punkty (**rysunek 25**) w miejscach, gdzie przecinałyby się linie siatki. Synchronizacja przebiegu jest automatyczna ze względu na to, że nie ma prostego sposobu na ustawienie poziomu wyzwolenia w obecnej konstrukcji interfejsu komunikacyjnego (dwa przyciski). Nie każdy przebieg będzie chciał się dobrze synchronizować w sposób automatyczny. Wynika to z faktu, że liczona jest średnia z próbek zgromadzonych w buforze, po czym odnajdowane miejsce spadku napięcia poniżej średniej a następnie jego wzrostu powyżej średniej. Dla prze-

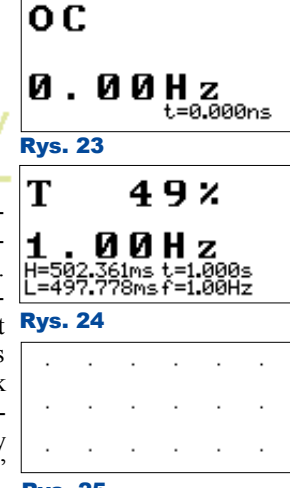

biegów okresowych taka metoda synchronizacji wystarczy, dla bardziej skomplikowanych może nie być skuteczna.

Maksymalne osiągi sondy mają pewne ograniczenia. Teoretycznie możliwe jest zmierzenie okresu o czasie trwania 27ns (przebieg 36MHz), ale rozdzielczość pomiaru jest wtedy

mała. Wynik pomiaru 54ns może świadczyć o obecności przebiegu o częstotliwości z zakresu 9...18MHz. Pomiar współczynnika wypełnienia przy tak dużych częstotliwościach nie ma więc większego sensu. Dlatego w podstawowej wersji oprogramowania czasy impulsów są mierzone do 1MHz.

Ograniczenia obowiązują także dla oscyloskopu. Szybkie samplowanie wymusza małą rezystancję wewnętrzną źródła sygnału, w przeciwnym wypadku pomiary będą sfałszowane, bo układ Sample & Hold nie zdąży naładować pojemności. Problem rozwiązałby bufor w postaci wzmacniacza operacyjnego, ale to oznacza komplikację układu.

Oscyloskop nie mierzy napięć ujemnych. Takie rozwiązanie wybrano świadomie, bo sonda miała służyć do podglądania przebiegu na wejściu ADC w uruchamianym systemie. Oscyloskop o lepszych parametrach, z tłumikami, wzmacniaczami to temat na osobną konstrukcję. Na razie, w podstawowej wersji, częstotliwość samplowania jest ograniczona do 10kHz.

W Elportalu dostępna jest dokumentacja płytki i gotowy program wynikowy HEX. W sprawie oprogramowania wykorzystującego maksymalne możliwości mikrokontrolera proszę kontaktować się z autorem.

Na koniec jeszcze jeden szczegół natury "konstruktorskiej: otóż czasem dostaję pytania o koszt projektu urządzenia elektronicznego. Opracowanie sondy zajęło łącznie ok. 200 godzin, w tym 40 to czas poświęcony na narysowanie schematu, zaprojektowanie PCB i zmon-

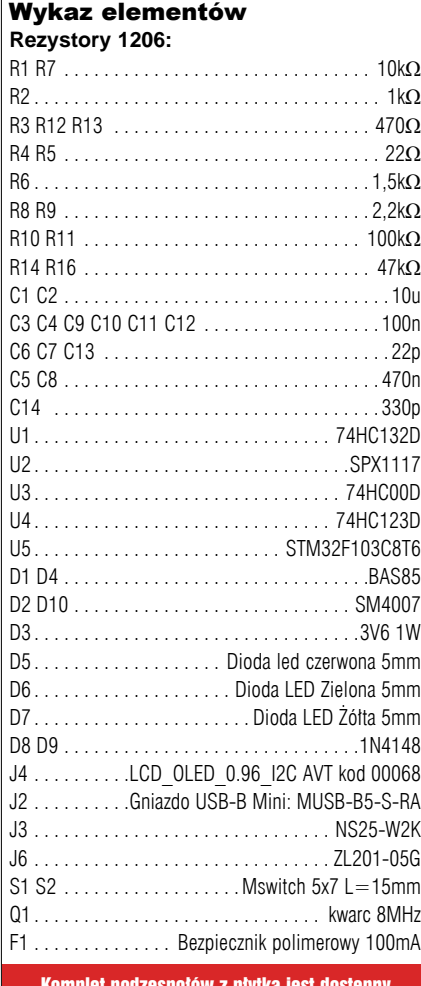

Komplet podzespołów z płytką jest dostępny w Sklepie AVT jako zestaw AVT3242

towanie prototypu. Resztę pochłonęło napisanie i przetestowanie oprogramowania. Wobec wartości czasu pracy przeznaczonego na projekt, koszt prototypów jest znikomy i można go pominąć. Mając te informacje, łatwo można policzyć, ile kosztuje opracowanie podobnego projektu. Ze względu na to, że napięcie zasilania na porcie USB może zawierać się w granicach 4,7V...5,25V dla urządzeń aktywnych (np komputery, HUB-y aktywne) i 4,1...5,25V dla pasywnych (np HUB-y pasywne) konieczna może być wymiana diody D10 na diodę Schottky'ego np SS16. Diodę tę można też całkowicie pominąć gdy nie będzie wykorzystywane zasilanie sondy z zewnętrznego napięcia 5...15V.

> **SaS sas@elportal.pl**

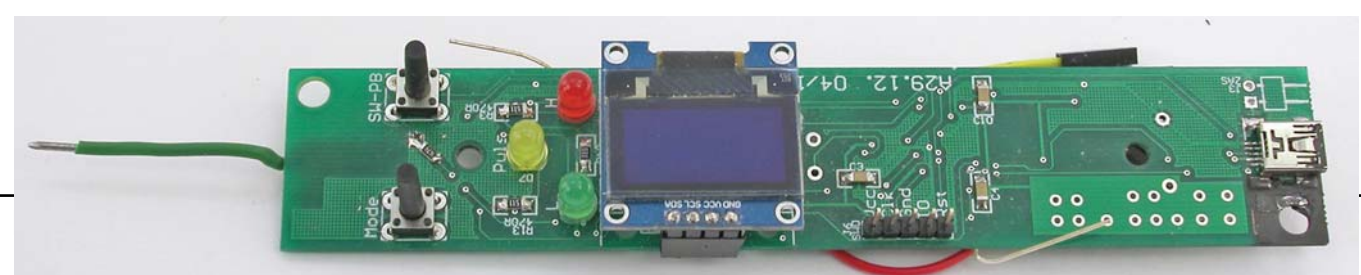